# **TechD**·vision

# Dokumentation Country Popup (v2.0)

## **Inhaltsverzeichnis**

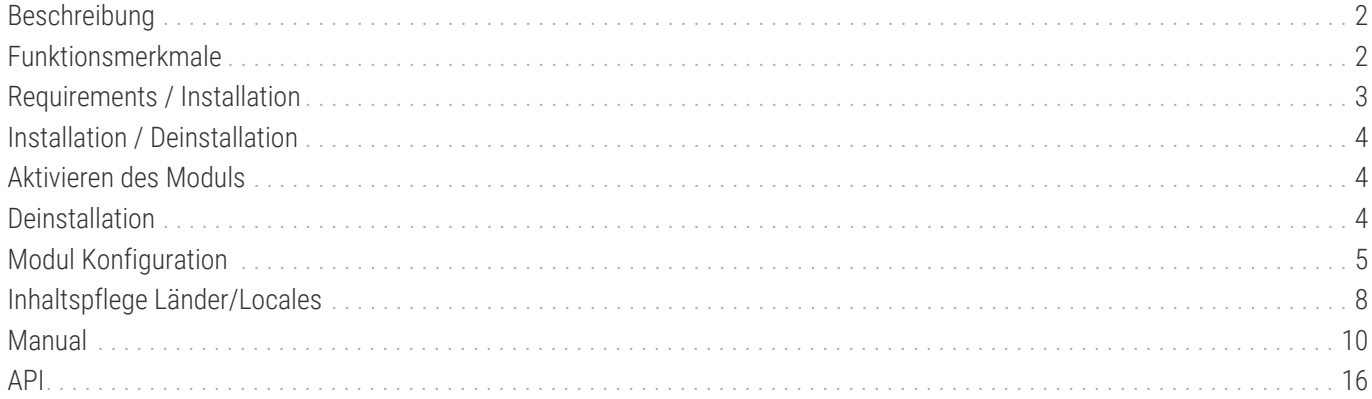

## <span id="page-2-0"></span>**Beschreibung**

**Das Modul Country Popup bietet Website- bzw. Store-Auswahl innerhalb eines Dialogs im Store-Frontend, welcher aufgrund der erkannten Browser-Locale angezeigt wird.**

## <span id="page-2-1"></span>**Funktionsmerkmale**

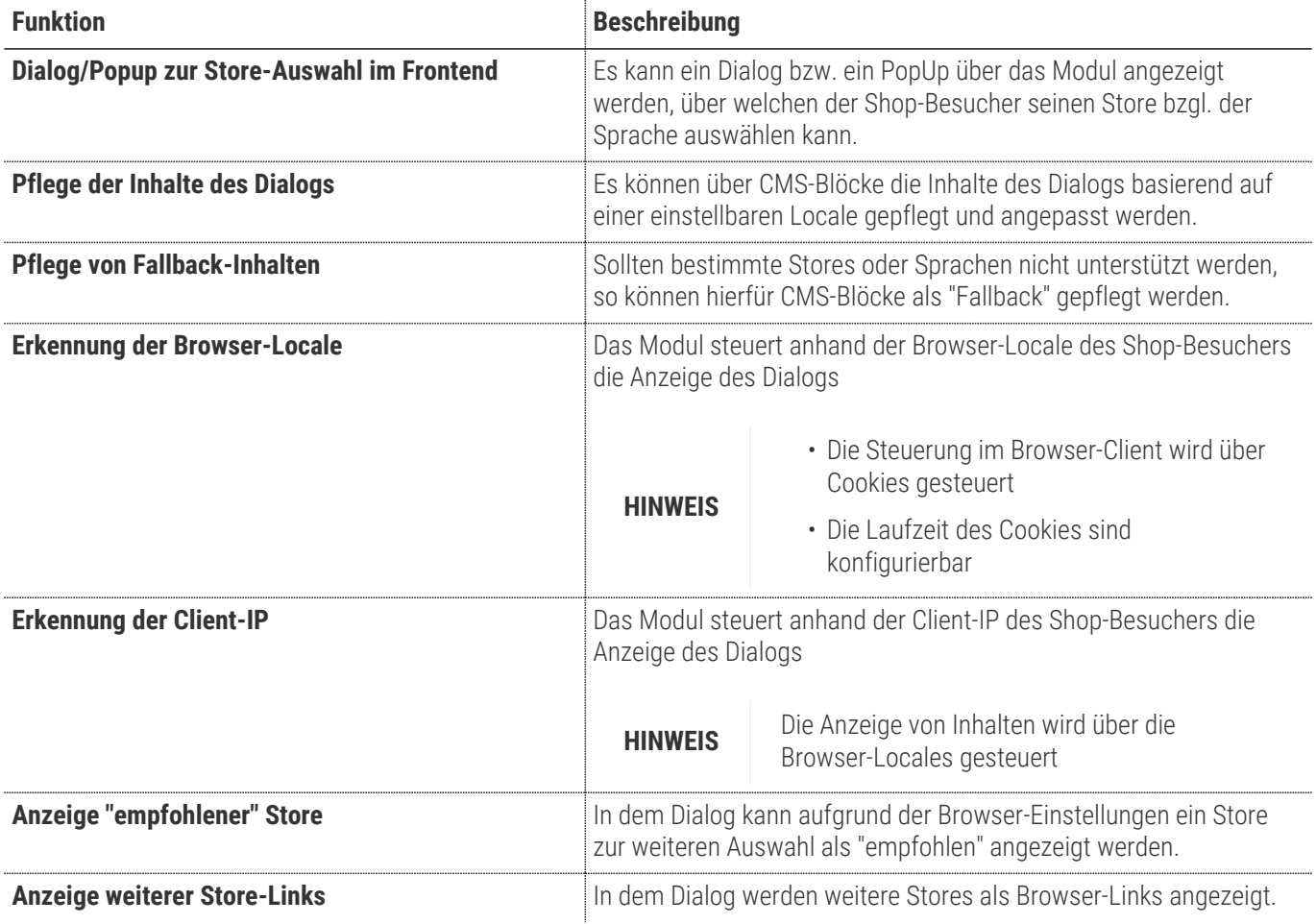

## <span id="page-3-0"></span>**Requirements / Installation**

## **Magento Version Compatibility**

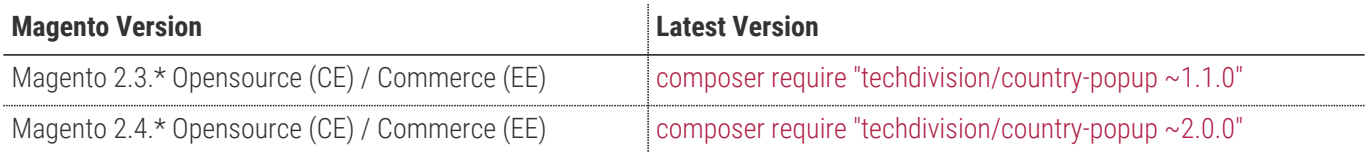

#### **PHP Version**

**Compatible zu PHP Version** >=7.3

## <span id="page-4-0"></span>**Installation / Deinstallation**

#### **Installation mit Composer**

Um im TechDivision Context ein Modul mittels Composer zu installieren, bitte per Befehl das Repo einbinden.

composer config repositories.repo.met.tdintern.de composer https://repo.met.tdintern.de/

## **Modul Installationsbefehle**

Nach Einbindung des MET-Composer-Repository folgende Befehle zur Installation ausführen

```
composer require "techdivision/country-popup ~2.0.0"
bin/magento set:up
```
## <span id="page-4-1"></span>**Aktivieren des Moduls**

**TIP**

Das Modul ist standardmäßig nach der Installation im Magento Backend verfügbar siehe **TechDivision › SEO**

**& Locale › [Country Popup Config**]

Die Modulfunktionalität ist initial deaktiviert!

## <span id="page-4-2"></span>**Deinstallation**

## **Modul Deinstallationsbefehl**

**Folgende Punkte sind bei einer Deinstallation eines Moduls stets zu beachten:**

- Gibt es Einträge in der Datanbank, die vor der Deinstallation bereinigt werden müssen?
- Gibt es Konfigurationspfade in der Config (DB), die entfernt werden müssen?
- Caches entleeren

bin/magento module:uninstall techdivision\_country-popup

# <span id="page-5-0"></span>**Modul Konfiguration**

#### **Navigationspunkt TechDivision › SEO & Locale › [Country Popup Config]**

#### **Allgemeine Modul-Optionen**

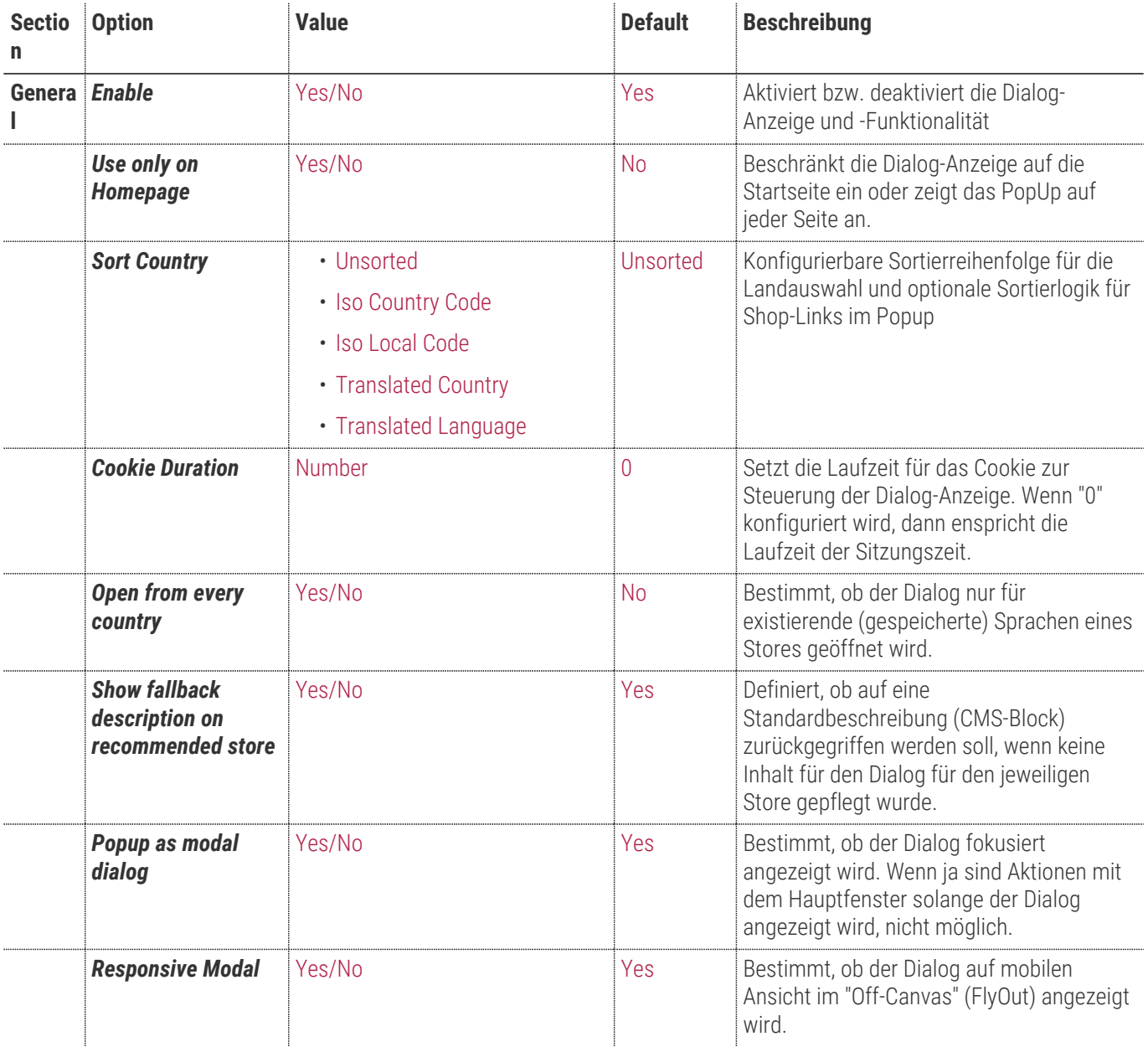

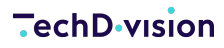

General

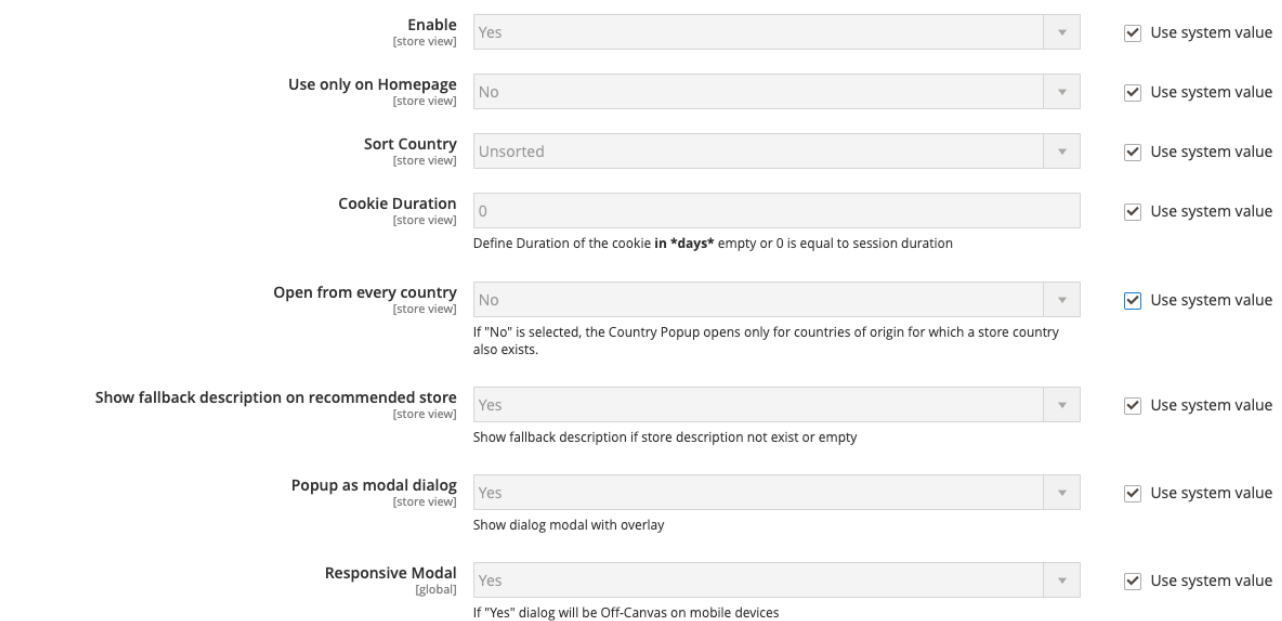

#### **Inhalts-Optionen**

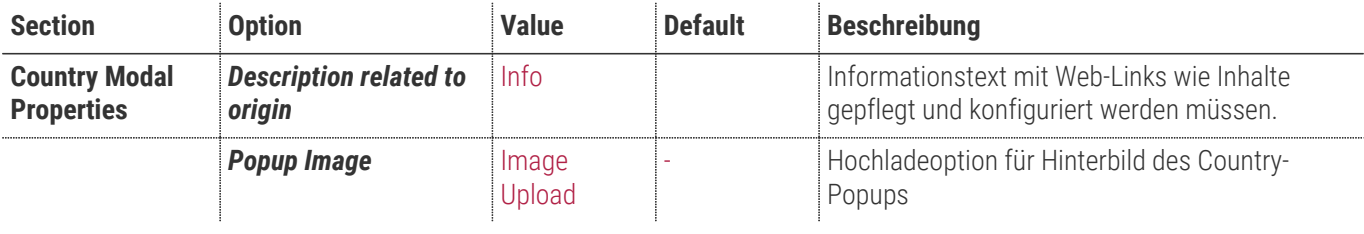

**Country Modal Properties** 

 $\textbf{Description: related to origin: } \textit{Country and for language related definition in TECHONISON}\rightarrow \textit{StO A LOCALF} \cdot \textit{Country} \cdot \textit{Population} \cdot \textit{Point} \cdot \textit{Point} \$ 

**Popup Image IDatel auswählen** Kelne ausgewählt<br>
[store view] The following file types are allowed jpg, jpeg, gif, png

**Popup-Delay-Optionen**

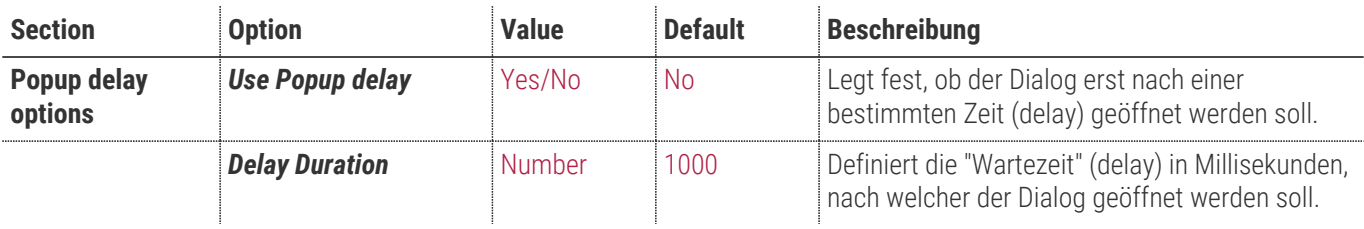

Popup delay options

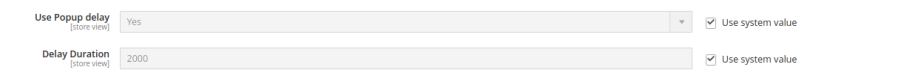

 $\odot$ 

 $\odot$ 

#### **GeoIP2-Optionen**

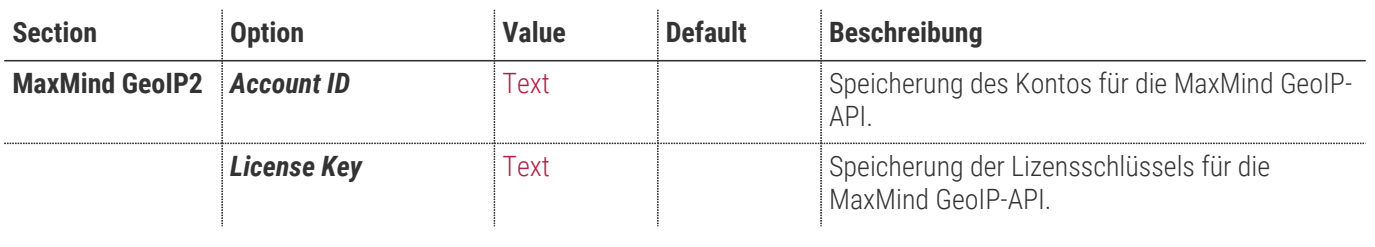

**MaxMind GeolP2** 

Account ID<br>
| [blore view]<br>| [blore view]<br>| [blore view] | | Use system value

 $\odot$ 

## <span id="page-8-0"></span>**Inhaltspflege Länder/Locales**

## **Navigationspunkt TechDivision › SEO & Locale › [Country Popup]**

#### **Länder/Locale bezogene Inhaltspflege**

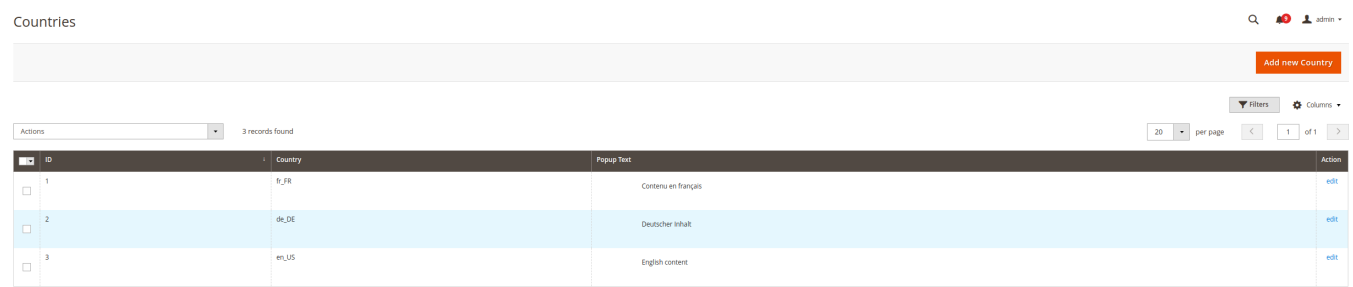

Über das Bearbeitungsformular können für Land-Sprach-Kombinationen (Locales) Inhalte über CMS-Optionen gepflegt werden.

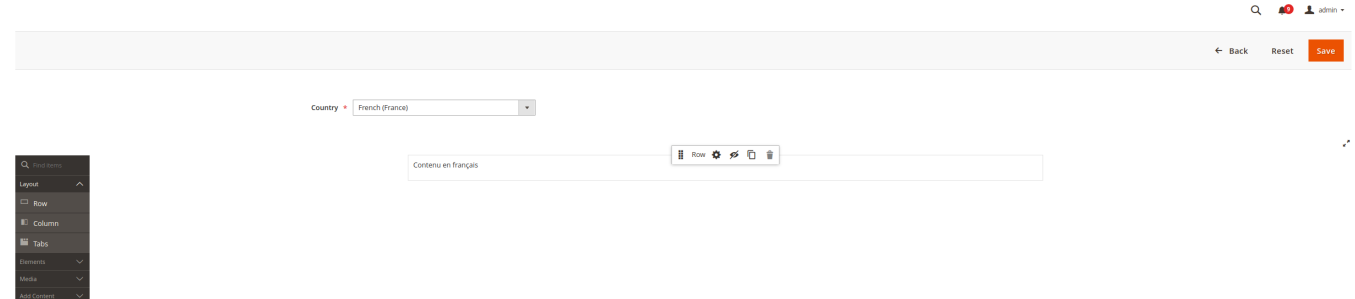

#### **Rückgriff auf Standard-Inhalte**

Über CMS-Blöcke können Fallback-Inhalte gepflegt werden

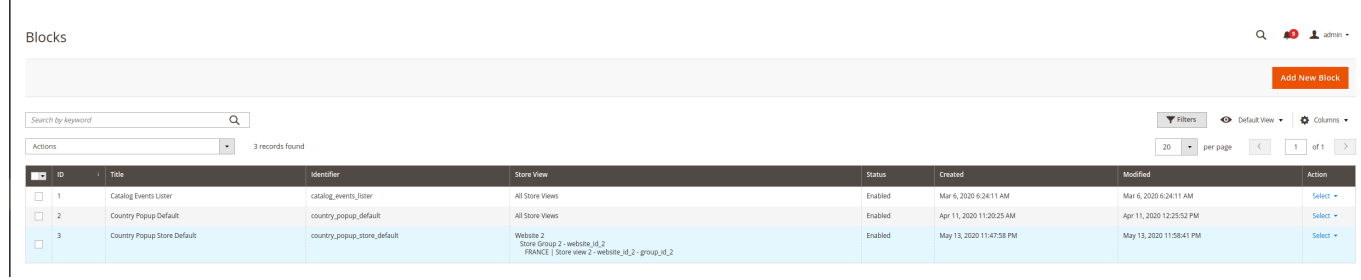

Es ist möglich einen generellen Fallback-CMS-Block zu gestalten. Dieser wird dem Identifikator country\_popup\_default verwendet.

 $\overline{1}$ 

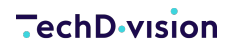

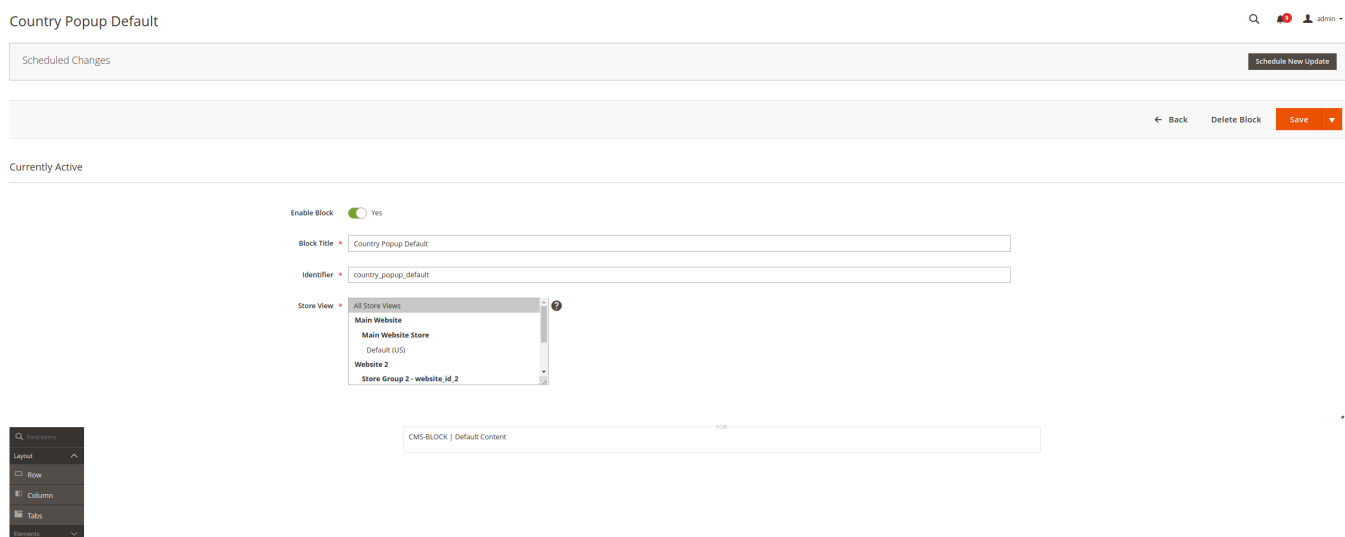

Des Weiteren ist es möglich store-spezifische Inhalte über einen weiteren CMS-Block zu gestalten und aus zu steuern. Diese Blöcke werden mit dem Identifikator country\_popup\_store\_default verwendet.

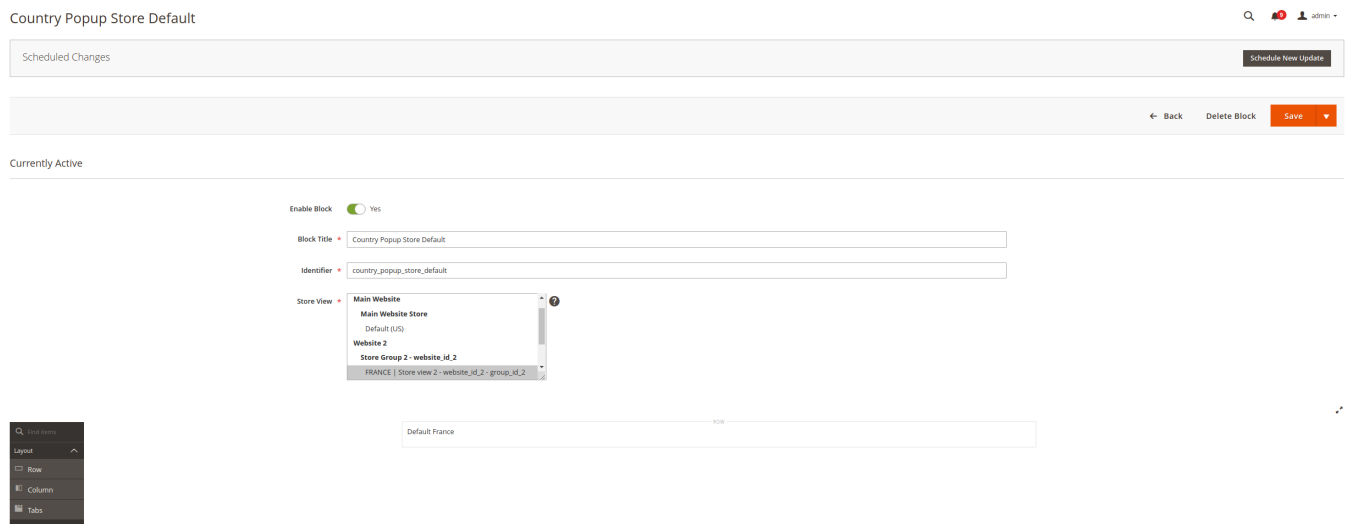

## <span id="page-10-0"></span>**Manual**

#### **Bedienungsanleitung Modul-Funktionen**

- [Installation des Moduls](#page-4-0)
- [Konfigurationseinstellungen des Moduls](#page-5-0)
- [Inhaltliche Pflege des Modul](#page-11-0)
- [Ausgabe/Anzeige Dialog](#page-13-0)
- [Sortierung der Popup Sprachen Liste](#page-15-0)

## **Konfigurationsbeispiel**

Wie bereits im Absatz [Konfigurationseinstellungen des Moduls](#page-5-0) können verschiedene Einstellung für das Modul und die Anzeige des Dialogs gesetzt werden. Folgender Screenshot zeigt eine Beispielkonfiguration, welche zu empfehlen ist.

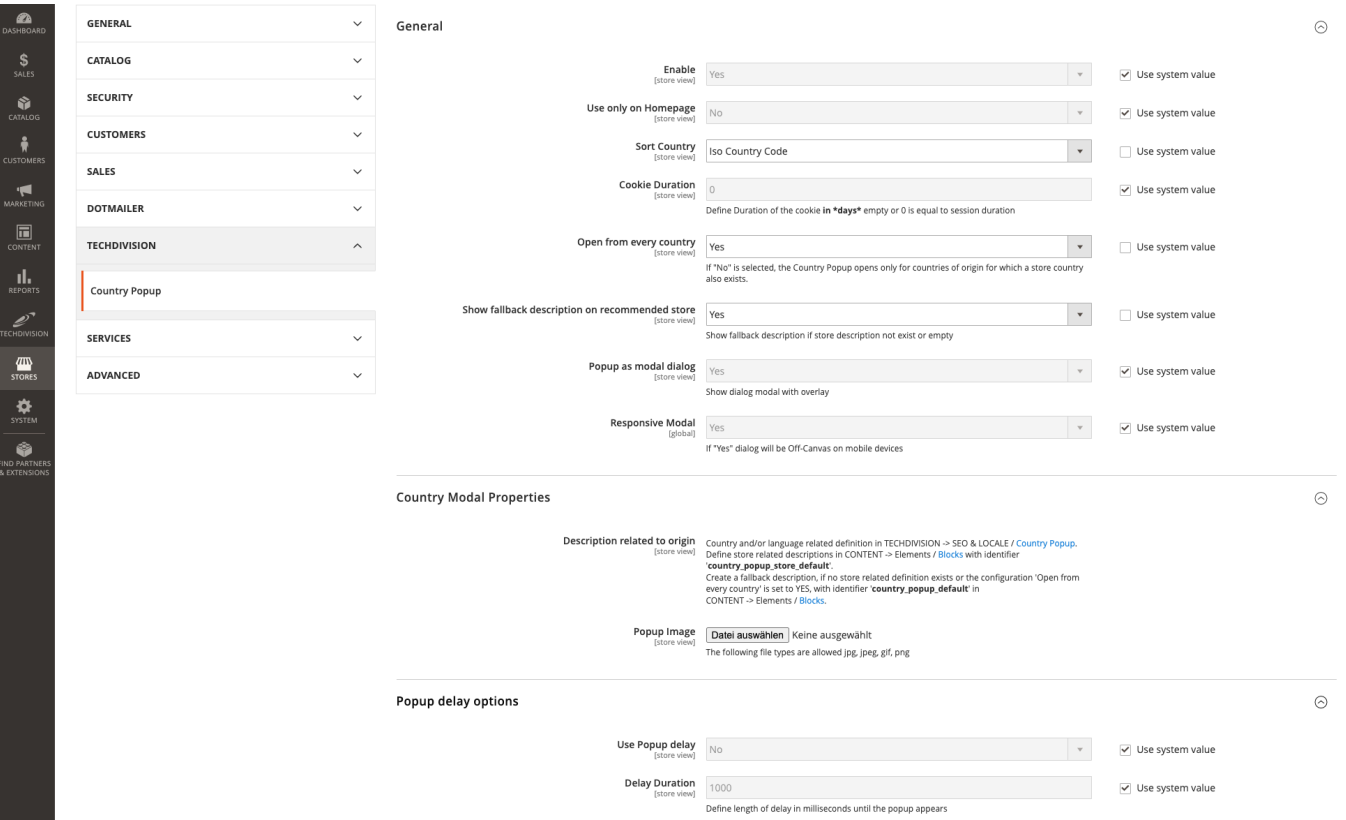

- Das Modul ist aktiv
- Der Dialog soll auf jeder Seite angezeigt werden
- Das Cookie soll nur für die Benutzer-Sitzung gespeichert werden
- Der Dialog soll für jedes Land unabhängig der Store-Länderkonfig angezeigt werden
- Es soll der "Fallback" (siehe [Inhaltliche Pflege des Modul\)](#page-11-0) genutzt werden
- Der Dialog soll fokusiert (modal) und "responsive" angezeigt werden
- Der Dialog soll mit einer Verzögerung von 3 Sekunden nach dem Laden der Seite geöffnet werden

#### <span id="page-11-0"></span>**Inhaltliche Pflege des Modul**

#### **Pflege von Land- / Sprachkombinationen**

Es können im Admin-Backend unter **TechDivision › SEO & Locale › [Country Popup**] für mehrere Länder bzw. "Locales" (Land-Sprach-Kombinationen) Inhalte gepflegt werden. Die Inhalte können über CMS-Funktionen gepflegt werden.

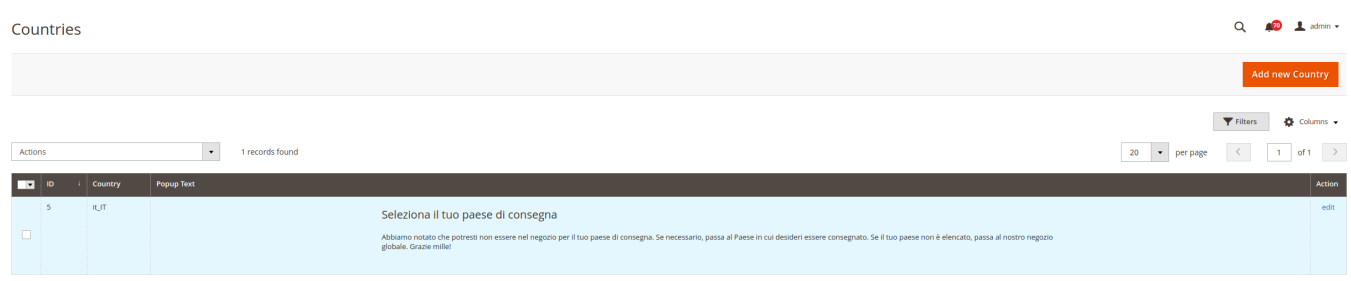

Hier wurde ein Inhalt für die Locale "it\_IT" also italienisch (Italien) gepflegt.

#### **Pflege von Fallbacks**

Es können über CMS-Blöcke Fallback Inhalte gestaltet werden. Diese sind unter **Content › Elements › [Blocks**] zu finden.

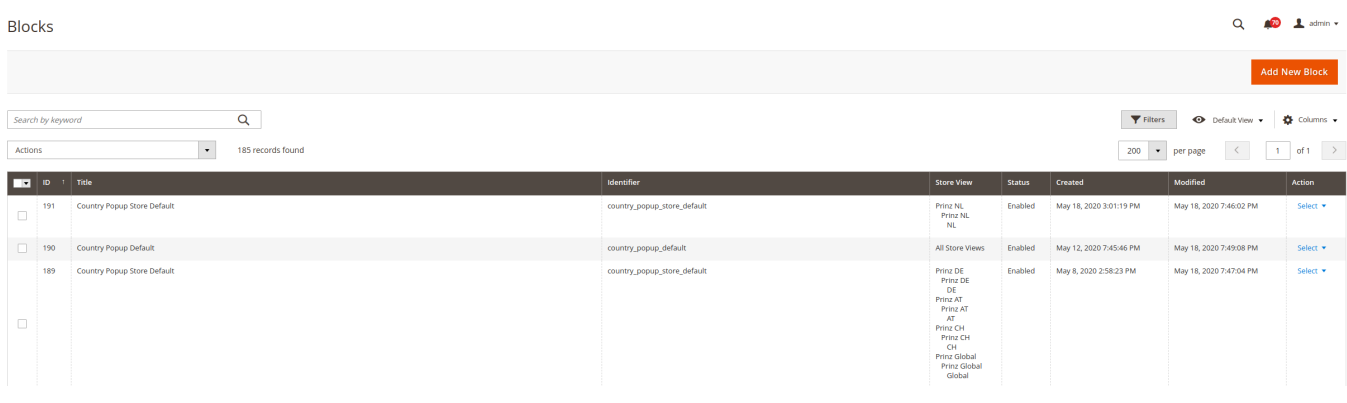

• Storespezifische Fallbacks

Storespezifische Fallback-Inhalte werden über den Block mit dem Indentifikator "country\_popup\_store\_default" gepflegt

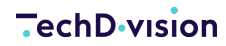

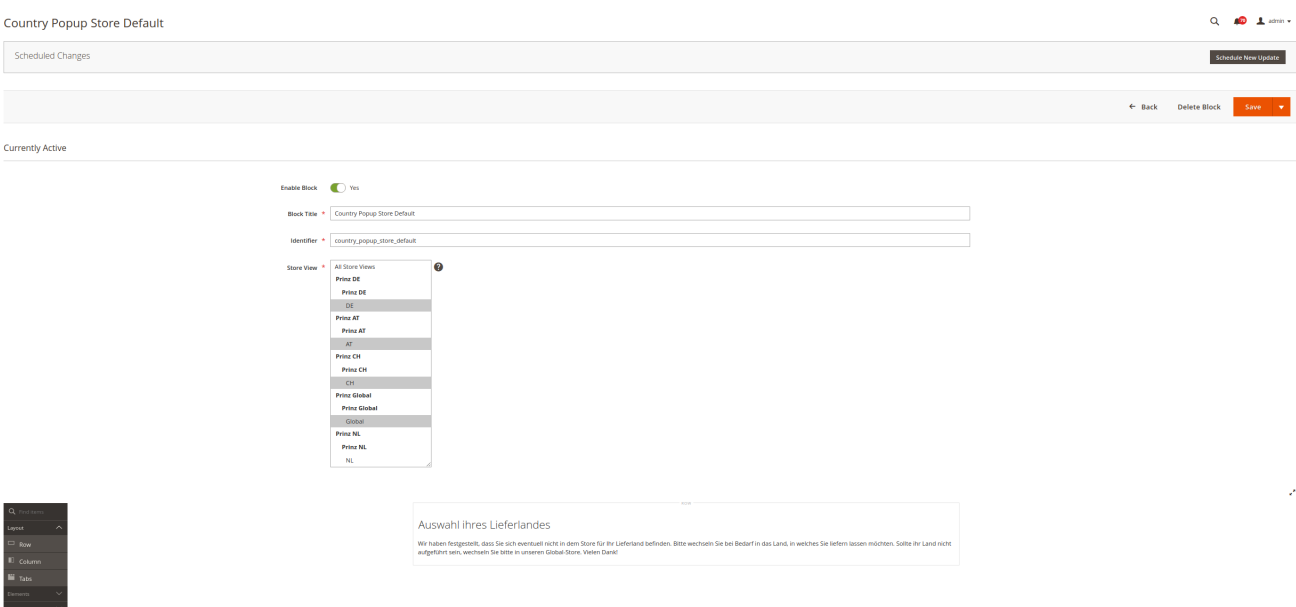

Hier wurde ein Fallback für alle deutschsprachigen StoreViews hinterlegt.

• Standard-Fallback

Neben den Store-Fallbacks können auch noch ein generelle Fallback-Inhalte werden über den Block mit dem Indentifikator "country\_popup\_default" gepflegt

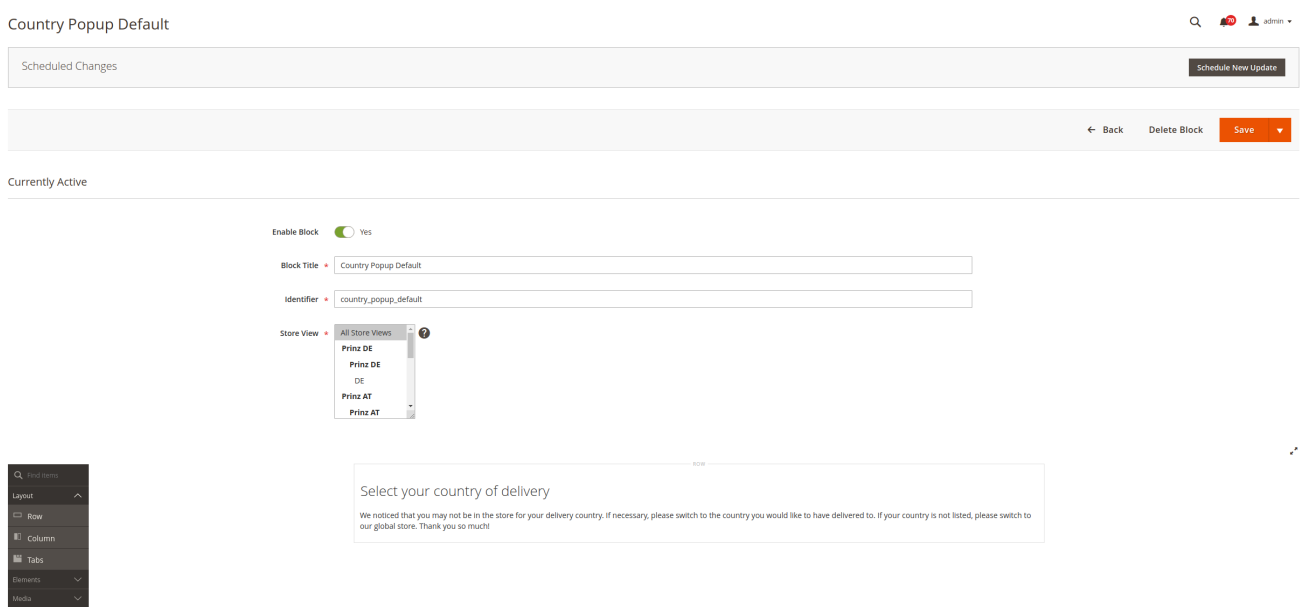

Hier wurde ein Fallback für alle StoreViews hinterlegt, welcher in Englisch eingepflegt ist.

TIP Solcher Standard-Fallback sollte immer bzgl. der Verwendung des Moduls hinterlegt sein!

<span id="page-13-0"></span>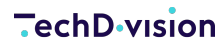

#### **Ausgabe/Anzeige Dialog**

In den vorigen zwei Abschnitten wurden Konfigurationsbeispiele sowie Beispiele für die inhaltliche Pflege beschrieben. Aufgrund dieser Beispiele wird nun die Anzeige des Dialogs innerhalb eines Fallbeispiels näher beschrieben

- 1. Es wurde das Modul wie oben beschrieben konfiguriert
- 2. Es wurden die Länderinhalte wie oben angegeben gepflegt
- 3. Es wurden die Fallbacks wie oben beschrieben hinterlegt
- 4. Annahme: Meine primäre Browser-Locale ist Italienisch (it\_IT)

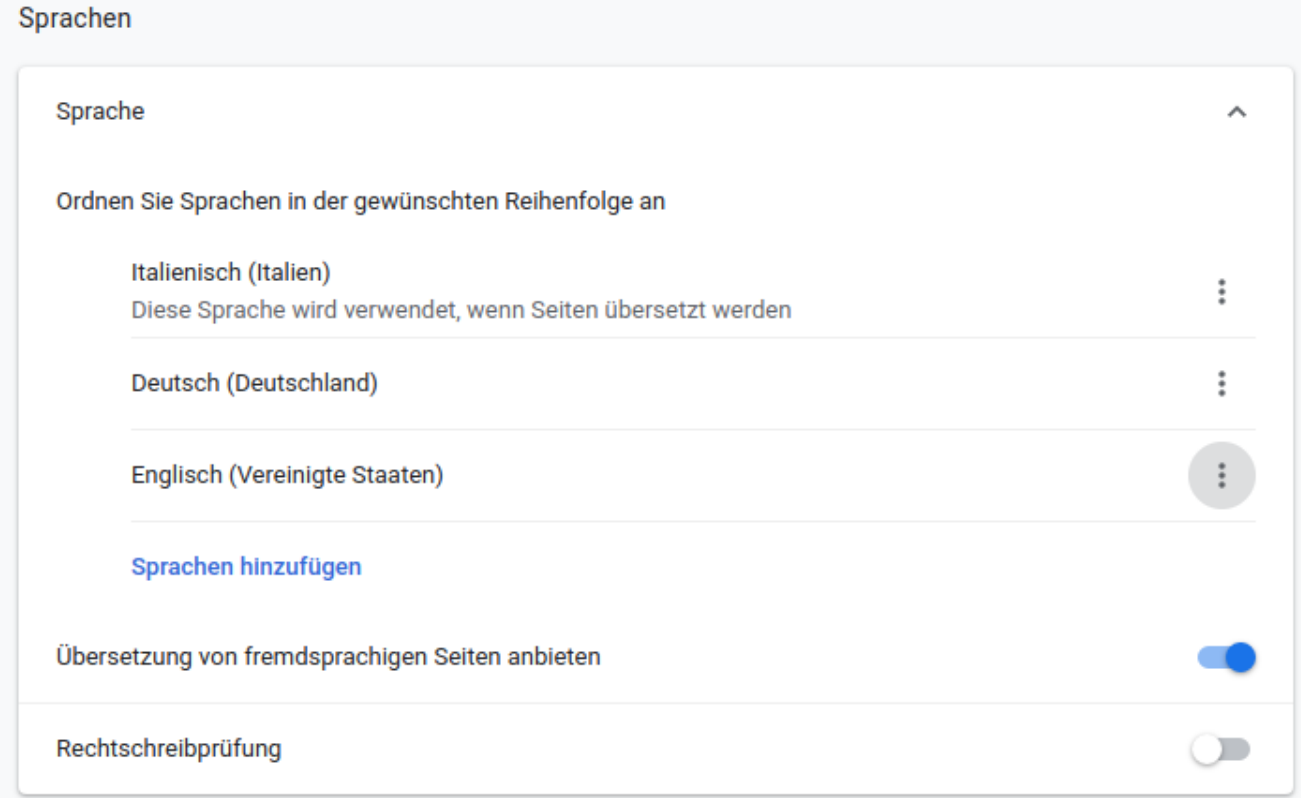

5. Nun öffne ich den Shop, welcher standardmäßig den österreichischen Store öffnet.

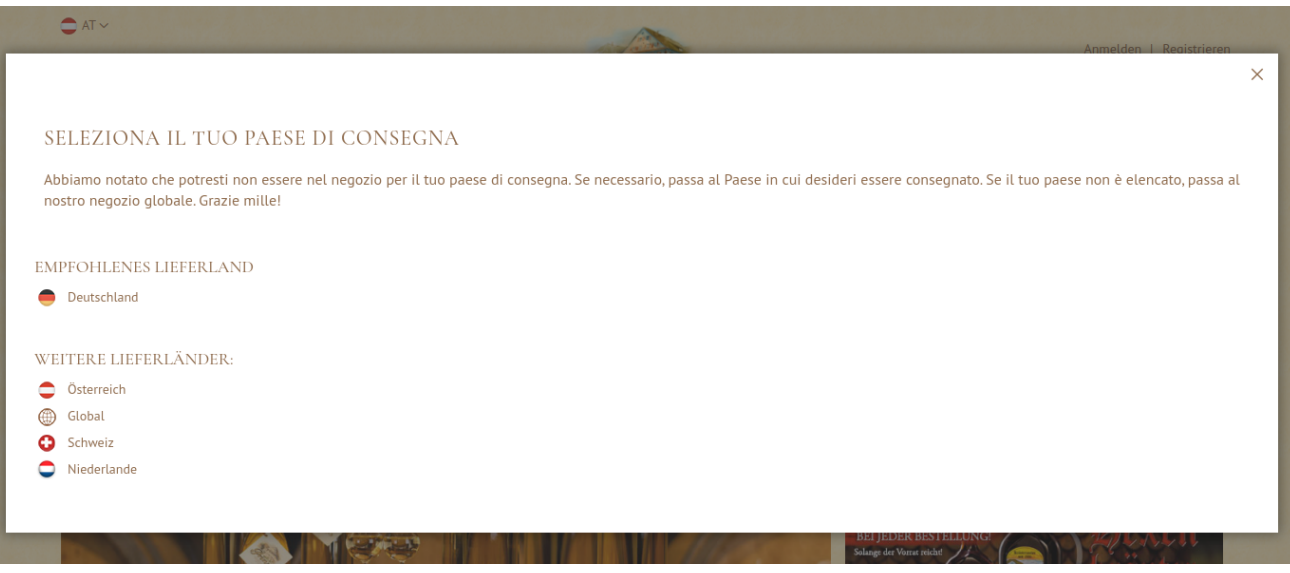

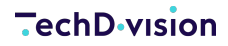

- Das Dialog Fenster öffnet nach drei Sekunden
- Es wird der Italienische Inhalt angzeigt aufgrund meiner Sprachenhierarchie im Browser
- Es wird der Deutsche Store als empfohlen angzeigt, da in meiner Sprachen-Liste (Browser) Deutsch als zweites eingestellt ist
- Es werden noch alle weiteren Stores angezeigt.

Klick man nun auf einen der Stores in der Auswahl, so wird man auf die jeweilige Seite des anderen Stores geleitet, wenn diese vorhanden ist.

**HINWEIS**

Sollte ein Produkt oder eine Kategorie in einem andren Store nicht verfügbar sein, so wird auf die Startseite weitergeleitet.

Nun noch ein kleines Fallbeispiel um die Fallback-Inhalte auszugeben bzw. sogar zu testen.

- 1. Es wurde das Modul wie oben beschrieben konfiguriert
- 2. Es wurden die Länderinhalte wie oben angegeben gepflegt
- 3. Es wurden die Fallbacks wie oben beschrieben hinterlegt
- 4. Annahme: Meine Browser-Locale ist Englisch (en\_US)

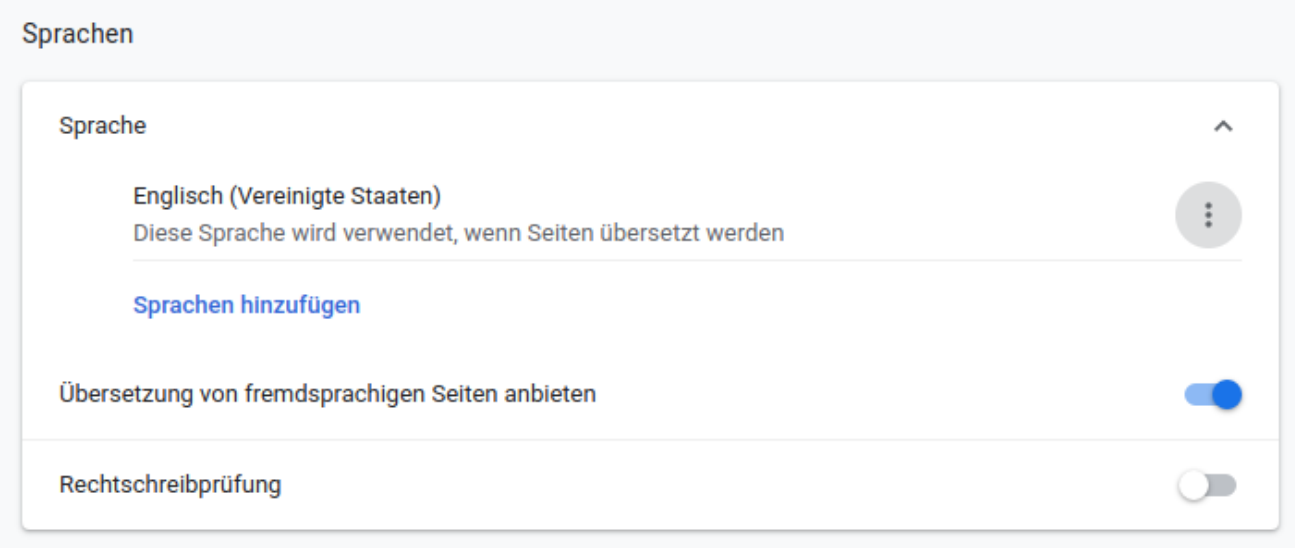

5. Nun öffne ich den Shop, welcher standardmäßig den österreichischen Store öffnet.

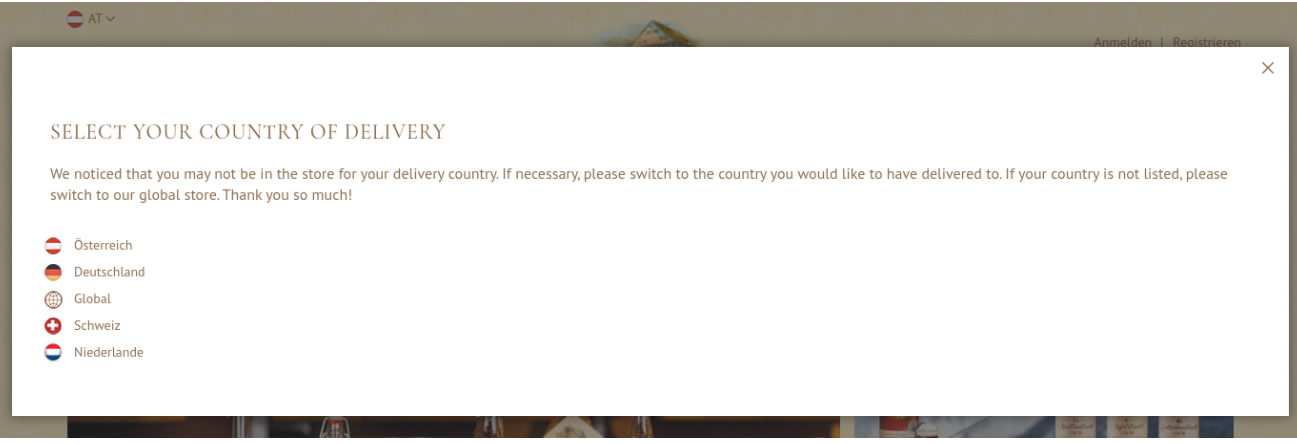

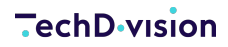

- Das Dialog Fenster öffnet nach drei Sekunden
- Es wird der genrelle Fallback-Inhalt aufgrund meiner Sprachenhierarchie im Browser angezeigt
- Es wird kein Store als empfohlen angzeigt, da festgestellt wird, dass kein Store zu meiner Sprache passt bzw. keine Sprache (en\_US) für einen Store hinterlegt wurde
- Es werden alle weiteren Stores angezeigt.

#### <span id="page-15-0"></span>**Sortierung der Popup Sprachen Liste**

- Mit der Option Sort Country ist es möglich, die Ausgabereihenfolge der Sprachen zu beeinflussen
- Folgende Optionen sind möglich
	- Unsorted (default)
	- Iso Country Code
	- Iso Local Code
	- Translated Country
	- Translated Language

#### WEITERE LIEFERLÄNDER:

- Österreich
- Global
- Schweiz
- Niederlande

## <span id="page-16-0"></span>**API**

Das Modul bietet einen Api Call um die Informationen (Configuration und Ergebnis des Algorithmus) abzufragen und das Rendern auf anderen Systemen zu ermöglichen.

#### **Aufruf**

Request:

https://www.domain.tld/{storecode}/countrypopup/popup/index/

Response

```
{
      "storeCountry": "CH",
    "storeLocale": "de_CH", \mathbb N  "browserLocales": "en_US,en_EN,fr_FR,de_DE", ②
      "onlyOnHomepage": false, ③
      "openPopup": true, ④
      "modalImage":
"https:\/\/www.domain.tld\/media\/country_modal_image\/default\/favicon_1.png", ⑤
      "useDelay": false, ⑥
      "delayDuration": 1000, ⑦
      "cookieLifetime": 0, ⑧
      "showModalOverlay": true, ⑨
      "responsiveModal": true, ⑩
      "recommendedStore": { ⑪
          "country": "US",
          "language": "en_US",
          "storecode": "default",
          "base": "https:\/\/www.domain.tld\/default\/",
          "pageurl": "https:\/\/www.domain.tld\/default\/countrypopup\/popup\/index\/" ⑫
      },
      "storeUrls": {
        "CH" : \xi  "de_CH": [
\{  "country": "CH",
                       "language": "de_CH",
                       "storecode": "store_view_2",
                      "base": "https:\/\/www.domain.tld\/store_view_2\/",
                      "pageurl":
"https:\/\/www.domain.tld\/store_view_2\/countrypopup\/popup\/index\/" ⑫
  }
              ],
              "fr_CH": [
\{  "country": "CH",
```

```
  "language": "fr_CH",
                     "storecode": "store_view_3",
                   "base": "https:\/\/www.domain.tld\/store_view_3\/",
                     "pageurl":
"https:\/\/www.domain.tld\/store_view_3\/countrypopup\/popup\/index\/" ⑫
  }
  ]
          },
          "US": {
             "en_US": [
\{  "country": "US",
                     "language": "en_US",
                     "storecode": "default",
                     "base": "https:\/\/www.domain.tld\/default\/",
                     "pageurl":
"https:\/\/www.domain.tld\/default\/countrypopup\/popup\/index\/" ⑫
  }
  ]
         }
     },
      "modalContent": "<div>Leider haben wir noch keinen Online-Shop in Deutschland</div" ⑬
}
```
- ① "storeCountry" & "storeLocale": Der Api-Call wurde gegen folgende URL aufgerufen "https://www.domain.tld/store\_view\_2/". Dieser URL entspricht den schweizer Shop in der deutschen Sprache.
- ② "browserLocales": Vom Api Call wurden über den HTTP-Header "Accept-Languag" die angegebenen Sprachen übergeben
- ③ "onlyOnHomepage": Im CountryPopip wurde konfiguriert, ob nur auf der Startseite das Popup angezeigt wird und nicht auf Unterseiten
- ④ "openPopup": Der Algorithmus kommt zu der Entscheidung, dass ein Popup angezeigt werden soll
- ⑤ "modalImage": Eine Bild URL, das im Popup angezeigt wird oder leer.
- ⑥ "useDelay": Soll das Popup sofort angezeigt werden oder erst nach einiger Zeit
- ⑦ "delayDuration": Wenn "useDela" aktiviert, dann die dauer in Millisekunden, bis das Popup angezeigt wird
- ⑧ "cookieLifetime": Cookie Lifetime, wie lange das Fenster nicht mehr angezeigt wird. 0 ⇒ Session Lifetime
- ⑨ "showModalOverlay": Soll hinter dem Dialog ein "Overla" (meist vollflächiger dunkler Hintergrund) angezeigt werde, ob dem Popup mehr Aufmerksamkeit zu schenken
- ⑩ "responsiveModal": Auf Mobil Devices das Popup als Off-Canvas einblenden
- ⑪ "recommendedStore": Der "recommendedStor" beinhaltet nach dem den Algorithmus den empfohlenen Store. Kann evtl. im Layout extra dargestellt werden. Er beinhaltet neben den Store Informationen Country, Language und Storecode auch den Link zur Startseite des Stores und die HREF-Lang des Stores um bei Unterseiten auf die jeweilige Unterseite des empfohlenen Stores zu verlinken. Dieser Eintrag ist leer, falls keine Empfehlung gegeben werden kann.
- ⑫ "storeUrls": Unter "StoreUrl" werden alle Stores der Magento Instanz nach Land und Sprache aufgelistet um eine möglichst flexible Darstellung des Store-Switchers zu ermöglichen.
- ⑬ "modalContent": Zusätzlicher Text der im Popup angezeigt wird. Dieser kann auch Sprachen bezogen hinterlegt werden und wird anhand der Browser Informationen ermittelt. Der Text wird über RTE im Backend gepflegt und kann sehr komplexes Markup beinhalten.

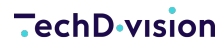

#### **Implementierung**

Die Implementierung des Dialogs kann dann im Frontend vorgenommen werden, da im JSON-Response alle Konfigurationseinstellungen und Ergebnisse aus der Browser-Analyse übergeben werden. Beispiel, wie die Logik implementiert werden kann:

- JavaScript prüft ob Cookie gesetzt ist. Cookie gesetzt? II Ende
- JavaScript ruft per AJAX Magento gemäß API auf mit dem aktuellen Kontext
- JavaScript rendert Popup
	- JS setzt Cookie
	- URLs für Auswahl werden dem hreflang Tag entnommen
	- Sprachen welche nicht dem hreflang entnommen werden können, da es für die aktuelle Seite keine Übersetzung gibt, müssen aus dem APi Call aus dem Eintrag "bas" des jeweiligen Landes und der Sprache entnommen werden, da dies alle Startseiten und Sprachen kennt
	- User wird Vorschlag anhand des AJAX Results dargestellt

Die "pageurl" des jeweiligen Storeviews beinhaltet innerhalb von Magento die HREF-Lang der Seite. Wird der Check über den Api-Call aufgerufen, ist der Api-Call die aktuelle Seite und dementsprechend liefert Magento den Api-Call für die verschiedenen Stores zurück.

**WICHTIG** Im Grunde muss das aufrufende System wissen, wie seine HREF-Langs lauten und diese beim Rendern des Dialoges einsetzen.

Es kann aber auch immer die "base" verwendet werden, da diese im Grunde auf die Startseite zeigt.

#### **Default Layout**

Das Modul liefert für Magento ein rudimentäres Default Template mit, dass auch über einen Api-Call abgerufen werden kann. Dazu müssen die

POST-Request:

https://www.domain.tld/{storecode}/countrypopup/popup/content/

Als Parameter JSON codiert der "storeUrl" Inhalt aus dem GET Request übergeben. Die "pageurl" muss vorab durch die spezifischen HREF-Lang ausgetauscht werden

```
jsonData={
      "storeUrls": {
          "US": {
            "en_US": [
\{  "country": "US",
                "language": "en_US",
                "storecode": "store_view_2",
                "base": "https:\/\/www.domain.tld\/store_view_2\/",
                "pageurl": "https:\/\/www.domain.tld\/store_view_2\/product.html\"
  }
```

```
  ]
         },
          "DE": {
           "de_DE": [
\{  "country": "DE",
               "language": "de_DE",
               "storecode": "default",
               "base": "https:\/\/www.domain.tld\/default\/",
               "pageurl": "https:\/\/www.domain.tld\/default\/product.html\"
  }
  ]
         },
         "FR": {
           "fr_FR": [
\{  "country": "FR",
               "language": "fr_FR",
               "storecode": "store_view_3",
               "base": "https:\/\/www.domain.tld\/store_view_3\/",
               "pageurl": "https:\/\/www.domain.tld\/store_view_3\/product.html\"
  }
           ]
         }
       }
     }
```
Response

```
{
\overline{\mathbb{M}}  "openPopup": true,
\boxtimes  "storeSwitcherContent": "\n<div class=\"popup-store-switcher\">\n<div class=\"recommended-
store\">\n<div><b>Recommended stores<\/b>><\/div>\n<div class=\"switcher\n store_view_2
US en_US\"\n>\n <span class=\"country-code US\">\n <span>US<\/span>\n
\langle \rangle/span>\n <a href=\"https:\/\/magento235ce.test\/store_view_2\/product.html\/\"\n
class=\"language-link en_US\">\n <span class=\"language-code en_US\">\nen_US
\langle \rangle <\/span>\n \langle \rangle <\/a>\n \langle \rangle\div>\n \langle \rangle \n \langlediv class=\"all-stores\">\n
<div><b>Available stores:<\/b><\/div>\n <div class=\"switcher US\">\n <span
class=\"country-code US\">\nUS <\/span>\n<a
href=\"https:\/\/magento235ce.test\/store_view_2\/product.html\/\"\n class=\"language-
link en_US\">\n \langlespan class=\"language-code en_US\">\nen_US \langle\span>\n
<\/a>\n<\/div>\n <div class=\"switcher DE\">\n <span class=\"country-code
DE\">\nDE <\/span>\n<a
href=\"https:\/\/magento235ce.test\/default\/product.html\/\"\n class=\"language-link
de_DE\">\n <span class=\"language-code de_DE\">\nde_DE <\/span>\n
<\/a>\n<\/div>\n <div class=\"switcher FR\">\n <span class=\"country-code
FR\">\nFR <\/span>\n<a
```

```
href=\"https:\/\/magento235ce.test\/store_view_3\/product.html\/\"\n class=\"language-
link fr_FR\">\n <span class=\"language-code fr_FR\">\nfr_FR <\/span>\n
\langle \rangle /a>\n<\/div>\n<\/div>\n<\/div>\n",
\boxtimes  "additionalContent": "\n<div class=\"additional-content\">\n<p>dieser text ist deutsch aus
dem Popup<\/p><\/div>\n"
}
```
① "openPopup": Der Algorithmus kommt zu der Entscheidung, dass ein Popup angezeigt werden soll

② "storeSwitcherContent": Das Markup des Store Switchers

③ "additionalContent": Zusatztext der angezeigt werden kann

Die Daten können dann Client-Seitig zusammengebaut und gerendert werden.

#### **Beispielansicht**

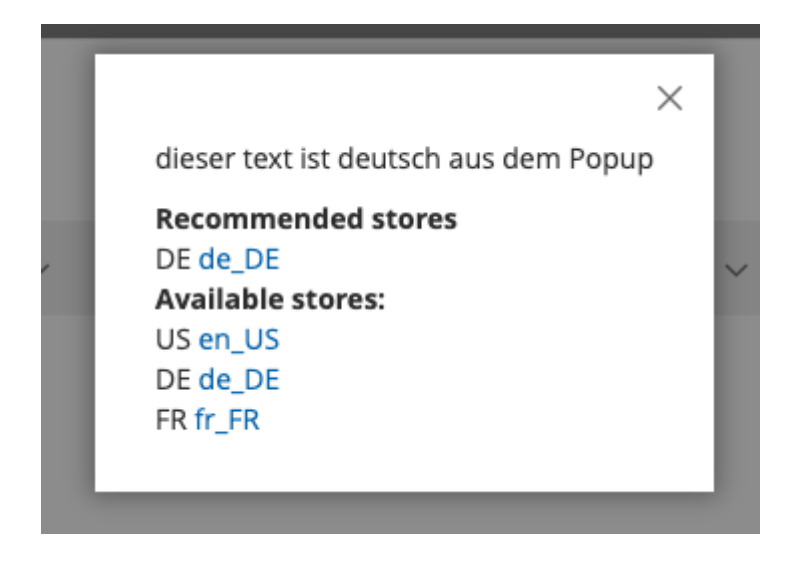